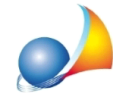

## Esiste la possibilità di aumentare la dimensione dei caratteri, delle icone e dei **menu?**

E' possibile utilizzare le funzioni integrate nel sistema operativo.

## Windows 10

Premere il tasto destro del mouse sul desktop e selezionare la funzione *Impostazioni schermo.*

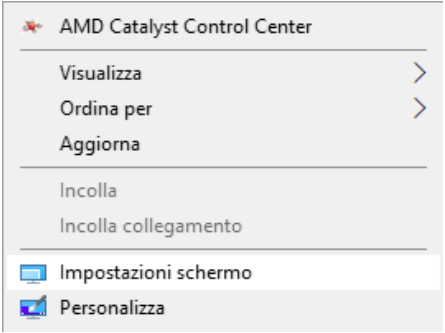

Nel campo Ridimensionamento e layout | Modifica la dimensione di testo app e altri elementi, selezionare 125% o 150% (se l'opzione non è immediatamente visibile, scorrere verso il basso).

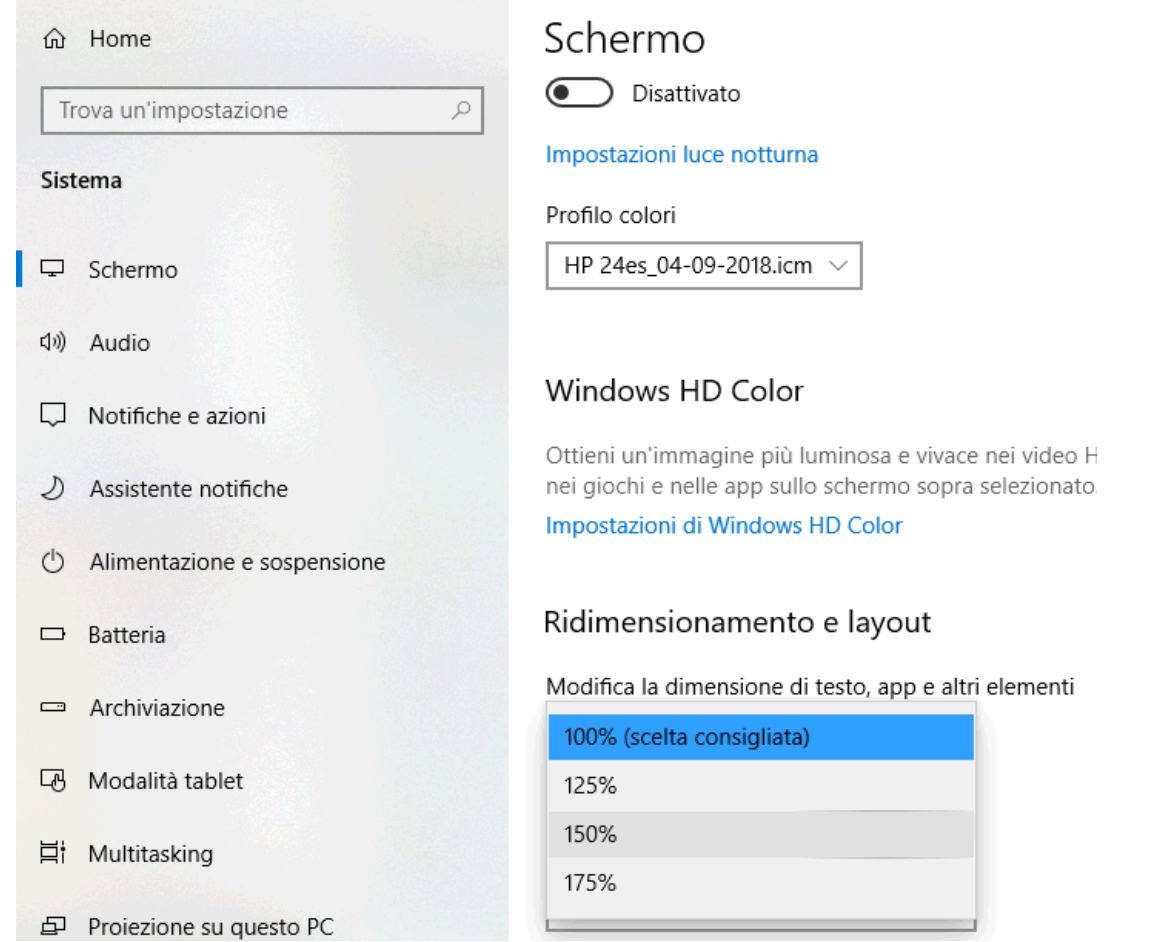

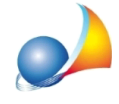

Chiudere la finestra delle impostazioni ed avviare il software desiderato.

Windows 7

Premere il tasto destro del mouse sul desktop e selezionare la funzione *Risoluzione dello schermo.*

Selezionare quindi la funzione *Ingrandimento o riduzione delle dimensioni del testo e di* altri elementi.

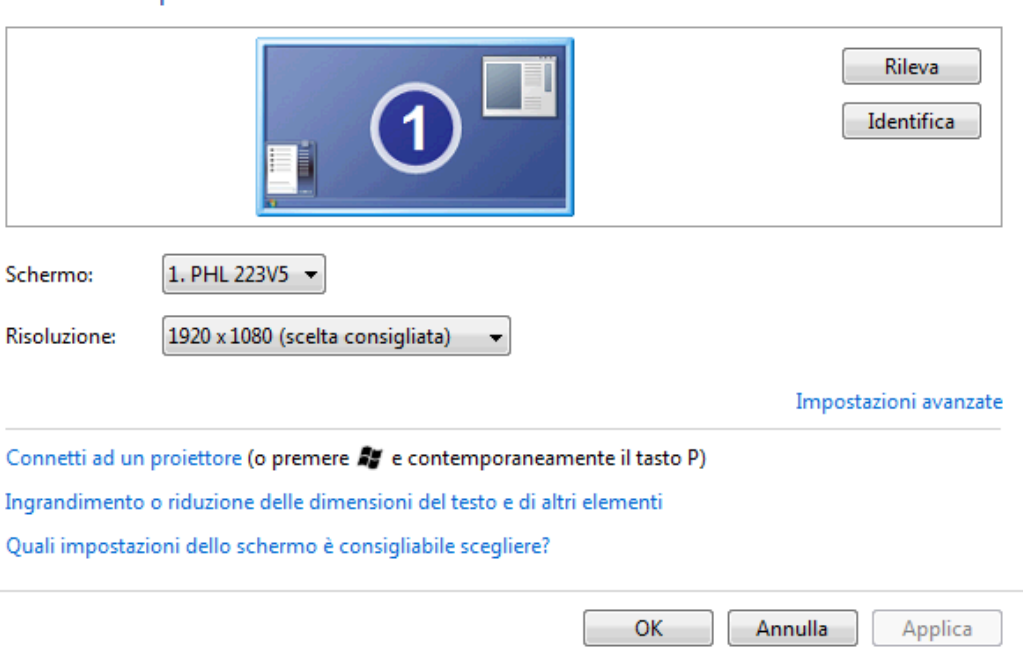

Modifica l'aspetto della visualizzazione

## Selezionare l'opzione *Medio* o Grande e premere il pulsante Applica.

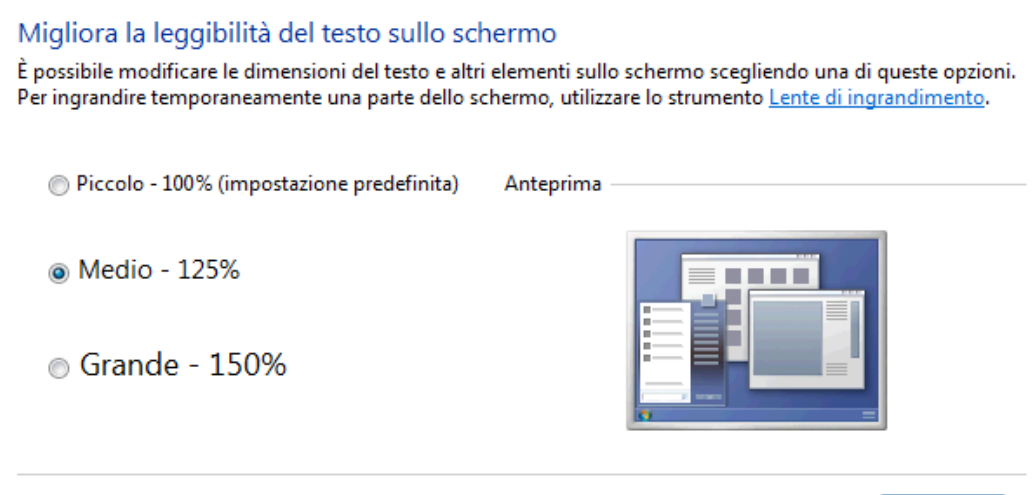

Applica

Chiudere la finestra delle impostazioni ed avviare il software desiderato.